# **System Requirements**

## **Software Requirements - Java**

We recommend the latest Java virtual machine implementation available (version 1.3 or later) from your operating system vendor.

We specifically recommend the Java virtual machines listed for the operating systems below.

- **Apple Mac OS Mac OS Runtime for Java**  http://devworld.apple.com/java/index.html
- **FreeBSD JDK for FreeBSD**  http://www.freebsd.org/java/
- **IBM OS/2 Warp IBM OS/2 Warp Developer Kit, Java Edition**  http://www.ibm.com/java/jdk/
- **Linux JDK for Linux**  http://www.blackdown.org http://java.sun.com
- **Microsoft Windows 95, 98, & NT 4.0 Microsoft SDK forJava 3.x or SUN JDK for Windows**  http://java.sun.com
- **Novell NetWare Novell JVM for NetWare**  http://download.novell.com/filedist/ctrl?\_app=download&\_step=downloadinfo&buildid=723
	- **Sun Solaris Java 2 SDK Production Release**  http://java.sun.com
	- **Support for Java on other Operating Systems can be found at Java Platform Ports http://java.sun.com/cgi-bin/java-ports.cgi**

## **Software Requirements - Server Access**

Your host must provide a shell account and the *ability (rights) to execute daemon* processes. (TELNET or SSH)

## **Hardware Requirements - physical server**

These are the minimum requirements for a site that has a moderate amount of traffic.

200 MHz Intel Pentium 128/64 MB of RAM 30 MB of disk space - for chat program & logfiles

For heavy traffic sites or multiple OkChat servers, you may want to increase to 256 MB of RAM. If you enable access logging, it will require approx. 250 bytes of disk space for each person that accesses your OkChat server. 30 MB of disk space will provide enough log space for more than 100,000 accesses to your OkChat program.

# **Network Requirements - traffic**

You can expect the following network usage an okChat server handling 500 chat connections per day (permanent):

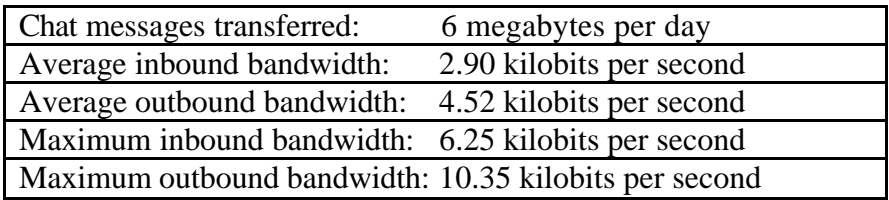

The bandwidth shown above includes the requirements for delivering advertisements from a remote ad server through your server out to the banner areas of the okChat applet.

If you expect 1,000 or 10,000 chat connections per day, simply multiply the numbers above by 2 or 200 to arrive at an estimate of your network requirements.

#### **Downloading and Testing**

Download the last archive and extract it to some temporary folder. The only difference between Linux and Windows distributions is the compression format used.(zip / tar.gz) There is also a start/stop utility named **okchatstart.sh** in the Linux distribution and **start.cmd** in the Windows.

Please see after you decompress the archive, there must be some files with Upper Letters such *ChatResourses.class*

Some decompress utility make all in Lower letters.

# **Installing**

Note: You must have Telnet or SSH connection to your web server (homepage) to be able to start your own Chat Server.

The okChat is 100% pure JAVA **TM** (see java.sun.com). To start the okchat server you need  $>=$  JDK1.3 installed on your webserver. Try it with:

<shell>java –version

Copy the contents of the ./server folder to a folder where you want your chat server to stay, it must not be some web server document folder.

For example: /home/myuser/okchat\_server

You must have this files in your folder: **confroom.txt** - required **confserv.txt** - required **confwelcome.txt** - required **licence.dat** – required **bannedip.txt** – required *server.alive* - it will be created after you start the chat server *current.log* - it will be created after you start the chat server *startokchat.sh* - start script for UNIX/Linux *okchat.pid* - it will be created after you start the chat server *start log. hhmm DDMM* - it will be created after you start the chat server **./lib/jars/ mysql.jar**– required if you use password over the chat server **./lib/jars/ okChatServer262a.jar** - required **./logs -** - required, there will be stored daily the log files

Change the Permissions of all the files within the okchat\_server directory to 644

Change file and folder permissions if needed. <shell> chmod a+x startokchat.sh

Copy the contents of the /client folder to a folder inside your web server's document tree. Create a directory on your server that will store the Chat Client files. This directory must be within the "html" directory tree.

For example: /home/myuser/public\_html/okchat/ You must have the following folder tree:

 $\sim$ /okchat ~/okchat/mes ~/okchat/gifs

Change the Permissions of this directory to 755

# **Configuration**

## • **Configuration Server**

To modify the server configuration stop the server ( if running ), edit the configuration files , change it and start the server again.

#### **confserv.txt**

Syntax: sysadminpassword = pass The System Administartor password for all rooms on the chat server

Syntax: operatorpassword $1 = p$ ass The operators passwords from 1 to 5 - for all rooms

Syntax:  $port = number$ The port the server listens to. If you modify it, you \*must\* also change the port parameter in the applet invocation page.

Syntax:  $logfile = server.log only for ver. < 2.45$ The name of your server log file

Syntax:  $logip = false$ If you want to log the IP from your user true/false. If you have DNS services on your server will be logged the domain names

Syntax: host = your.host.name Hostname on which the server will be started

Syntax:  $ip = x.x.x.x$ The IP on which the server will be started

Syntax: userlimit  $= 100$ You can set user limit (1-65000) - not for free version Syntax: autoconnect =  $yes/no$ 

If the same nick name is in the chat will be disconnected and /nick my\_nick commando will be disabled

Syntax: database =  $yes/no$ Only for autoconnect with Database and registration module. This is if you want that the chat server check the user and password again for more security This example configuration is for MySQL with JDBC from Mark Matthews

Syntax: URL = jdbc:mysql://localhost:3306/okchat The JDBC url to your MySQL database

Syntax: USER = user\_okchat The user for your MySQL database

Syntax: PASSWORD = pass\_okchat The password for your MySQL database

Syntax: DRIVER = org.gjt.mm.mysql.Driver \* The free JDBC driver for MySQL from Mark Matthews We recommended it for MySQL.

#### **confwelcome.txt**

|142|142|142|Welcome to okChat !

Syntax: |Red|Green|Blue|Message Put there your Welcome message

#### **confroom.txt**

In this file are your default Rooms, each on separate line. After you start your okChat server you will have these rooms as standard (not removable)

Syntax:  $1=$ Room $1$  $2=$ Room $2$  $3=$ Room $3$ ...........

## • **Configuration Client**

Change the message.txt file if you need another messages

./okchat\_clinet/mes/messages.txt

JOINED : has join room LEFT : has left room KICKED : has been kicked from server KNOWNAS: is now known as GAGGED : You have been gagged UNGAGGED : You have been not gagged NOWTALKING : Now talking in HELPLIST : Type /help for a list of commands CONNECTING : Connecting to DISCONNECTING : Connection closed by server SERVERDOWN : failed - server could be down SERVEREXCEPTION : failed - security exception ROOMEXISTS : already exists BASEROOM : cannot be deleted; it is the base room DOESNOTEXIST : does not exist PRIVATEFROM : from PRIVATETO : to BADNICKNAME : Nickname in use NOTCONNECTED : is not currently connected NOTLOGGEDIN : is not logged on YOUARESYSAM : You are now System Administrator YOUAREOP : You are now a Operator YOUKICKED : You have been kicked from the server EMPTYNICKNAME : Empty nickname EMPTYROOMNAME : Empty room name HASBEENGAGGED : has been gagged HASBEENUNGAGGED : has been now not gagged SHUTDOWN : Shutdown

Change ./bochi/okchat/resources/ChatResources\_en.java and compile it with :

cd client\_folder

Linux/Unix **javac classpath \$CLASSPATH:okchat262b.jar:. bochi/okchat/resources/ChatResources\_en.java**

On Windows use make\_new\_jar.cmd or over the DOS window **javac classpath \$CLASSPATH;okchat262b.jar;. bochi/okchat/resources/ChatResources\_en.java** These are the possible parameters for your Applet tag in your HTML site. Note: colours are in hex without # am begin

Syntax: messages=mes mes is the Sub-Directory in which is your messages.txt Default=mes

Syntax: logoncolor=ff00ff|000000 Background | Foreground Set your colours for login window Default=1C6BB9|F9C72C

Syntax: embed=true/false Set true if you want that your applet is embed in the Browser Default=false

Syntax: port=5743 Set your server port where the chat server listen for connection, only integer Default=5743

Syntax: nick=your Nick If you want default nick for your login window or use autoconnect=on Default=" " - blank

Syntax: info=your Info If you use autoconnect=on, that is the info about the user  $(Age, m/f, email ...)$ or have default info for your chat Default="- "

Syntax: room=Cafe If you use autoconnect=on, the entry room after login This must be set to some default entry room Default=Cafe

Syntax: autoconn=on/off If you use our registration module or some your's (php,cgi ...) you can set it to "on" and the login window will be out Default  $=$  no

Syntax: nicknamelabel=Nick: Set your text for Nick label in the login window Default=Nick:

Syntax: userinfolabel=Info: Set your text for Info label in the login window Default=Info:

Syntax: location=en/bg Set your language location for you ChatResources en.class Default=en

Syntax: nickcolor=0 to 9 Set the begin nick color Default=0 - black

Syntax: pass="- " Only if autoconnect=on And the Server is started with Database usage Set user password, only with registration module

Syntax: scrolltxt="Free Chat 'okChat 1.9(free)' Client/Server !|ttp://www.okchat.com#0;" Set your wish scrolltext Default: No max. messages

Syntax: chatwincolor=000000|0A85C4 Background|Foreground Set BG and FG color for your Chat Window Default=000000|0A85C4

Syntax: addroom=yes/no Set this parameter "no" if you will that your clients could not add new rooms Default=yes

Syntax: infopanelcolor=0A82C4|FFFF00 Colours For Info Panel Background/Foreground Default=0A82C4|FFFF00

Syntax: logoncolor=FFFFE2|000000 Colours for logon window Background/Foreground Default=FFFFE2|000000

Syntax: PMignorecolor=B4B4FF|F85E5E Colours for PM Ignore Window LeftList|RigthList Default=B4B4E1|F85E5E

Syntax: Silencecolor=DA6771|7167DA Colours for Silence Window LeftList|RigthList Default=DA6771|7167DA

Syntax: Scrollcolor=0576B1|FFFF00 Colours for Scroll Panel Background/Foreground Default=0576B1|FFFF00

Syntax: PrivatMessWinColor=42509B|FFFF00 Colours for Private Messages Window Background/Foreground Default=42509B|FFFF00

Syntax: banner1="banner1.gif|http://yourlink.there" From 1to max.10 rotate banner are possible Only for versions  $< 2.5$ 

Syntax: banersize="467,30" How big is your banner (width, high) Only for versions  $< 2.5$ 

Syntax: FontSize="14" Set the font size for the applet Default  $= 14$ 

Syntax: FontName="Dialog" Set your default font name - this is good for some languages and special characters  $Default = System$ 

#### • **Registration Module Configuration**

#### **Starting the okChat Server**

For Unix/Linux OS see the start/stop script.

After you have made your changes you can start the server again or first in test modus with:

<shell>java ChatServer

All outputs after starting the okChat server will be on terminal window If all is ok you will see message like this

<shell>java ChatServer

Mess:only connections log Logging option is :false \*\*\*\*\*\*\*\*\*\*\*\*\*\*\*\*\*\*\*\*\*\*\*\*\*\*\*\*\*\*\*\*\*

okChat okChat 2.6.2 is starting .. (c)2002 jBochi International (c) www.okchat.com \*\*\*\*\*\*\*\*\*\*\*\*\*\*\*\*\*\*\*\*\*\*\*\*\*\*\*\*\*\*\*\*\*

Server try run for HOST:jorodev IP:192.168.0.3  $IP = 192.168.0.3$  $Port = 9000$ Test Licence for IP: 192.168.0.3 Invalid KEY, MaxUsers changed to 10

# **Administration Instructions**

#### • **Stopping the okChat Server**

Make Telnet or SSH connection to your web server, and go to the okChat server directory.

Type *ps - jef* to locate the PID of the okChat Server.

In the example below, the PID of the ChatServer is 28159

Type *kill -9 28159* to kill the okChat Server. replace 28159 with the PID of your process.  $\langle$ shell $>$  ps -jef

PID PPID PGID SID C STIME TTY TIME CMD 28159 1 28159 27036 0 Nov 08 ? 2:29 ../bin/sparc/green\_threads/java ChatServer debug

 $\langle$ shell $>$ kill -9 28159

## • **Starting the ChatServer**

Telnet to your site, and go to the OkChat server directory. Type java ChatServer debug  $>$  startlog.log & This is the only command needed to start the ChatServer. Type ps -jef to see if the process is running. Type logoff to exit the Telnet session.  $\langle$ shell> java ChatServer debug > startlog.log &

a message should appear showing that it was started

 $\le$ shell> ps -jef  $\le$ ----- to see if process is running

PID PPID PGID SID C STIME TTY TIME CMD 281591 28159 27036 0 Nov 08 ? 2:29 ../bin/sparc/green\_threads/java ChatServer debug

To logout from the telnet/ssh session without stop the running processes use:

<shell> logoff

#### **Important Notes**

It is very important that the PORT parameter is set to the same number that is in your confserv.txt file in the server directory. To try if the server is running make

<shell>telnet localhost PORT

If you didn't have connection refused the chat server is running properly on this port.

After you modify the PORT parameter in the html site , save it and upload it to the client directory.

# **License**

DISCLAIMER okChat (client/server free) www.okchat.com

Please, read carefully Permission to use, copy, modify, and distribute this software and its documentation hereby granted provided that this notice appears with all copies.

jBOCHI SOFTWARE MAKES NO REPRESENTATIONS OR WARRANTIES ABOUT THE SUITABILITY OF THE SOFTWARE, EITHER EXPRESS OR IMPLIED, INCLUDING BUT NOT LIMITED TO THE IMPLIED WARRANTIES OF MERCHANTABILITY, FITNESS FOR A PARTICULAR PURPOSE, OR NON-INFRINGEMENT. JBOCHI SOFTWARE SHALL NOT BE LIABLE FOR ANY DAMAGES SUFFERED BY LICENSEE AS A RESULT OF USING, MODIFYING OR DISTRIBUTING THIS SOFTWARE OR ITS DERIVATIVES.

THIS SOFTWARE IS NOT DESIGNED OR INTENDED FOR USE OR RESALE AS ON-LINE CONTROL EQUIPMENT IN HAZARDOUS ENVIRONMENTS REQUIRING FAIL-SAFE PERFORMANCE, SUCH AS IN THE OPERATION OF NUCLEAR FACILITIES, AIRCRAFT NAVIGATION OR COMMUNICATION SYSTEMS, AIR TRAFFIC CONTROL, DIRECT LIFE SUPPORT MACHINES, OR WEAPONS SYSTEMS, IN WHICH THE FAILURE OF THE SOFTWARE COULD LEAD DIRECTLY TO DEATH, PERSONAL INJURY, OR SEVERE PHYSICAL OR ENVIRONMENTAL DAMAGE ("HIGH RISK ACTIVITIES"). JBOCHI SOFTWARE SPECIFICALLY DISCLAIMS ANY EXPRESS OR IMPLIED WARRANTY OF FITNESS FOR HIGH RISK ACTIVITIES.